Insert Mass Point Workbench 14.0

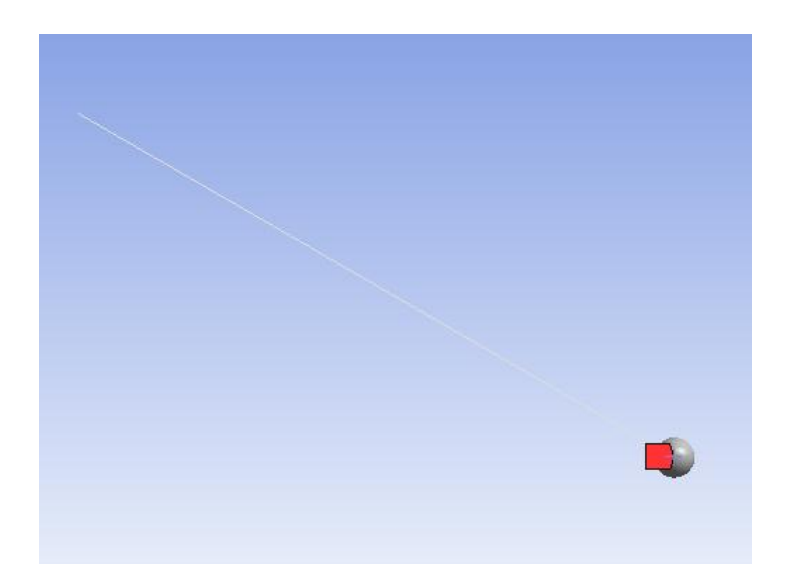

Aalborg Universitet esbjerg Søren Heide Lambertsen

## File Edit View Units Tools Help || 0| ∮Solve ▼ 協 歐 図 ④ 囚 回 ▼ @ Worksheet in || 甲 尔 苄 回 → 『 下 同 回 回 图 ④ -| S ÷ ④ ④ | © 回 Q Q Q ぷ /2 品 | □ ▼

 $\pi$  Show Vertices  $\frac{100}{100}$  Wireframe | III Edge Coloring  $\ast$   $\mathcal{A}\ast\mathcal{A}\ast\mathcal{A}\ast\mathcal{A}\ast\mathcal{A}$  | | | | | | Thicken Annotations |  $\frac{10}{100}$  Show Mesh  $\frac{1}{2}$  Show Coordinate Systems

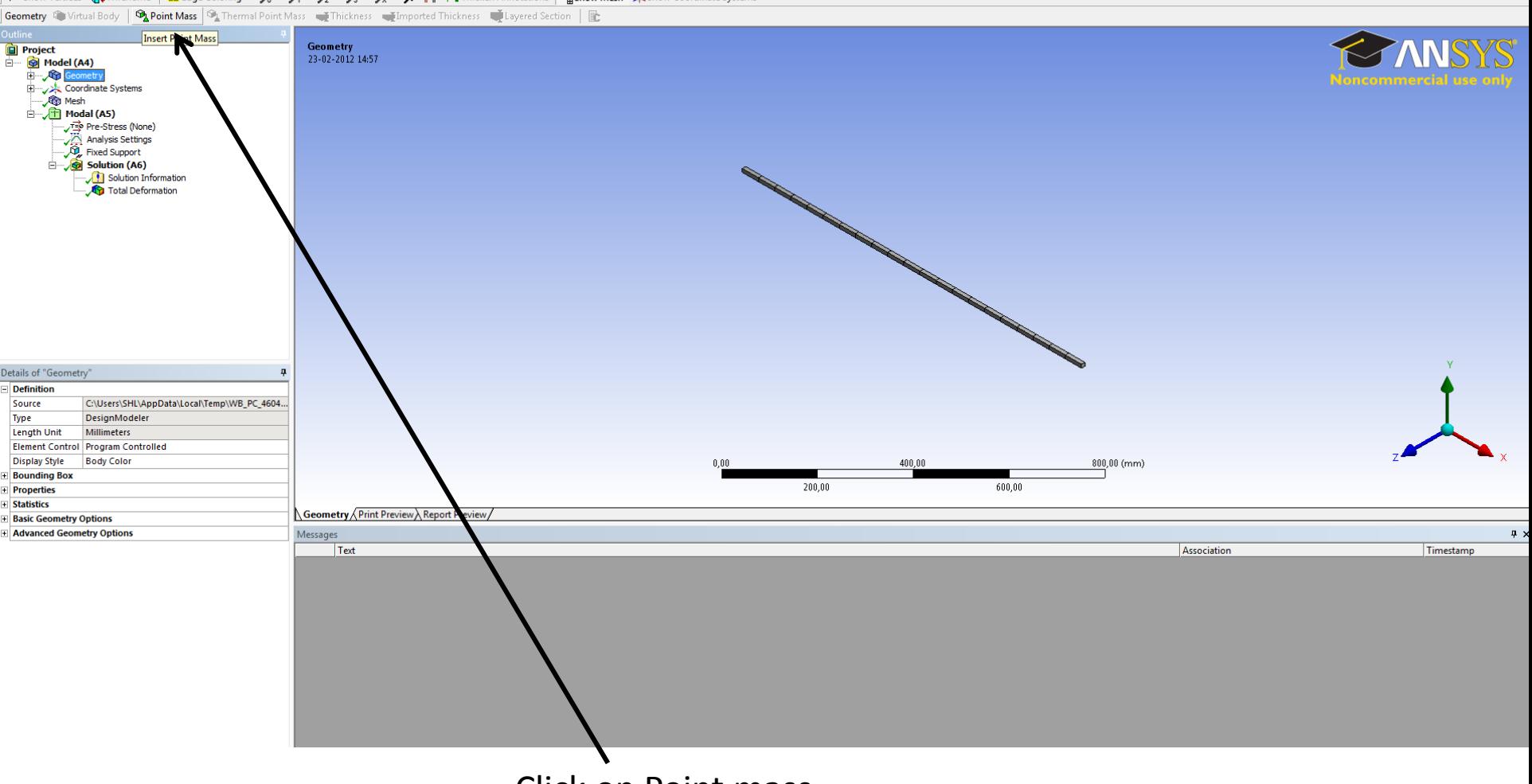

Click on Point mass

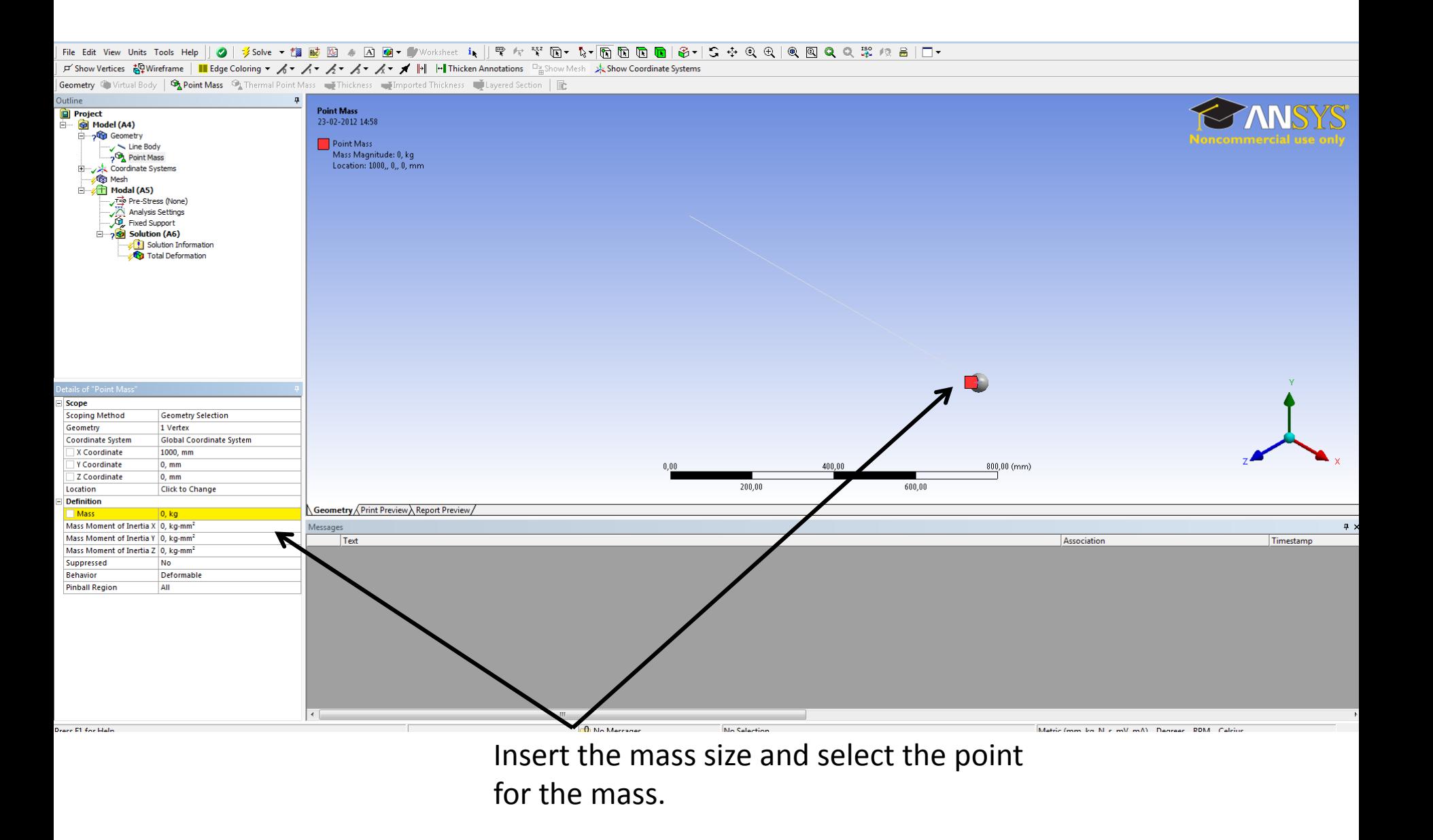

## 

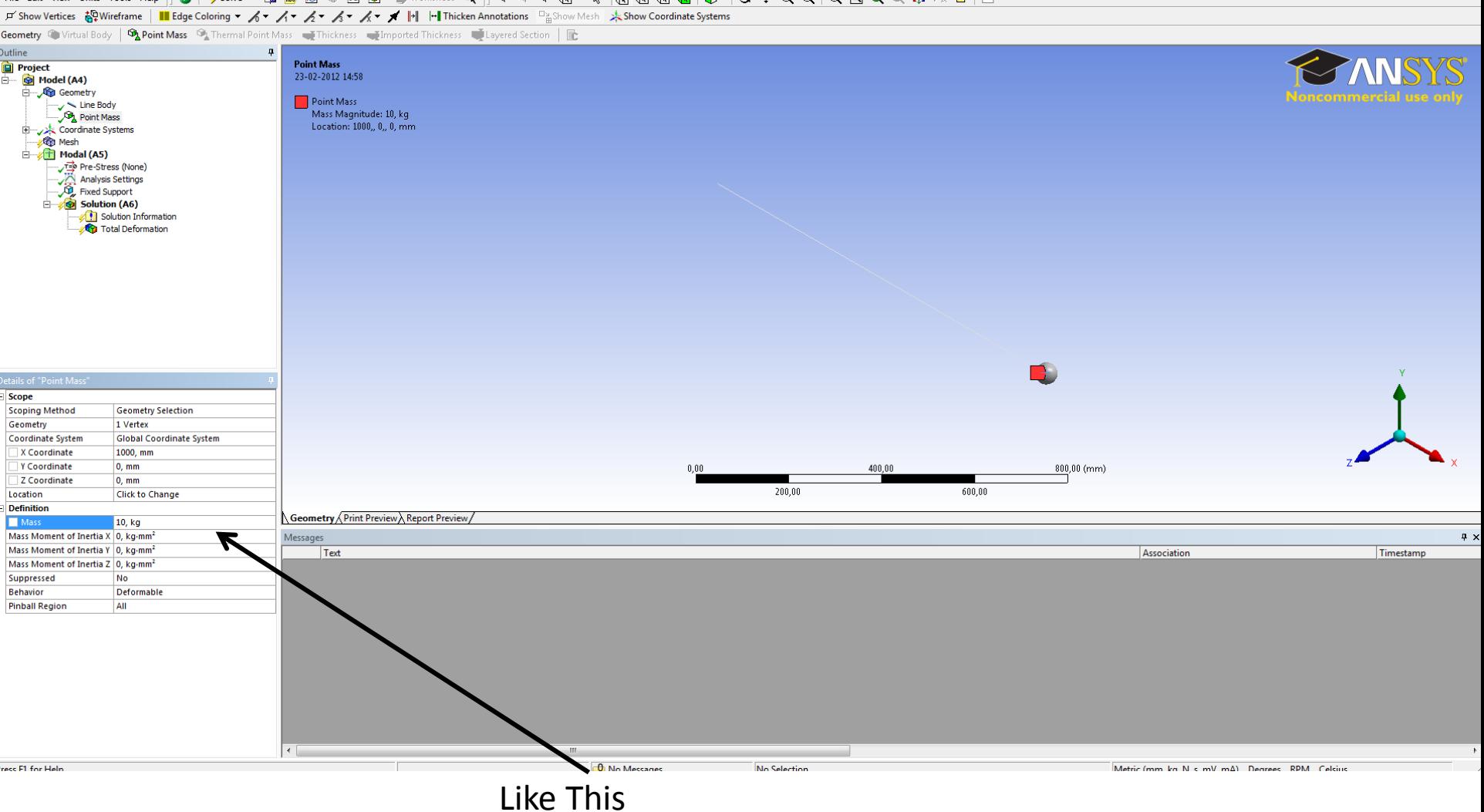

## 

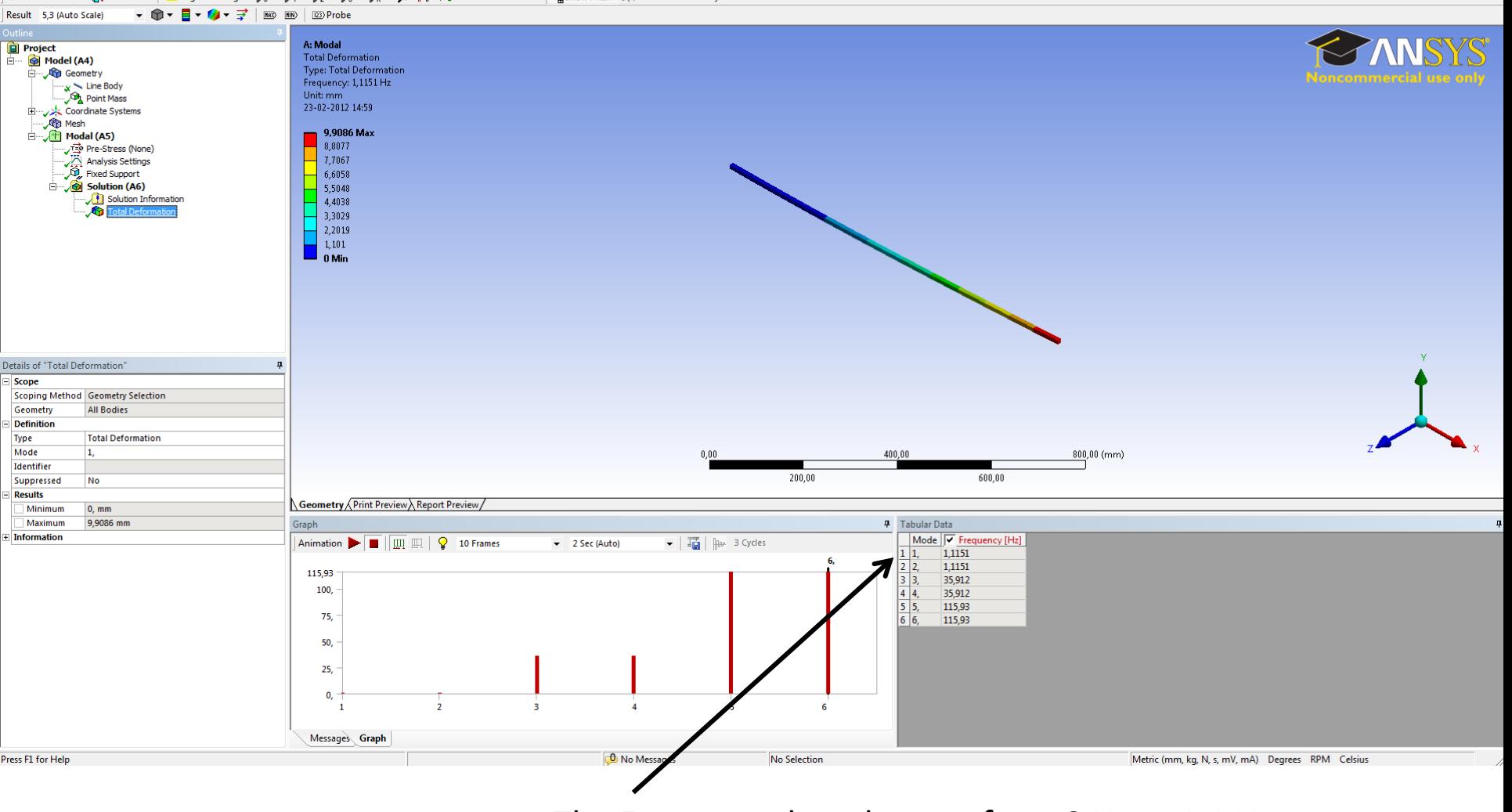

The Frequency has changes from 8 Hz to 1.1 Hz